Philips GoGear audio player

SA1ARA02 SA1ARA04 SA1ARA08 SA1ARA16

## Quick start guide

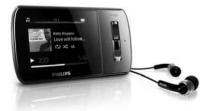

#### Need help?

#### Please visit www.philips.com/welcome

where you can access to a full set of supporting materials such as user manual, the latest software upgrades and answers to frequently asked questions.

#### Contents

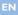

- 2 Register your product
- 3 What's in the box
- 4 Overview of the controls and connections
- 6 Connect and charge
- 8 Install software
- 9 Turn GoGear Ariaz on
- 10 Navigate and play
- 12 Transfer and organize
- 13 Napster
- 14 Audiobooks
- 17 Update GoGear Ariaz
- 18 Need help?
- 18 Disposal of your old product and the integrated battery

### Register your product

Since it is possible for you to upgrade your product, we recommend that you register your product on www.philips.com/welcome so we can inform you as soon as new free upgrades become available.

load<sub>2</sub>from Www.Somanuals.com. All Manuals Search And Dowr

### What's in the box

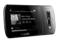

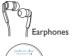

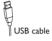

Quick start

What else you'll need:

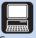

Computer

You need a computer with the following minimum requirements:

- •Windows XP (SP2 or above) / Vista
- •Pentium III 800MHz processor or higher
- •512 MB RAM
- 500MB hard disk space

CD-ROM

- Internet connection
- •Windows® Internet Explorer 6.0 or later
- CD-ROM drive
- USB port

# Overview of the controls and connections

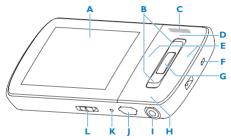

| A      |          | display                                           |  |
|--------|----------|---------------------------------------------------|--|
| В      | ▲ / ▼    | press: scroll up/down                             |  |
|        |          | press and hold: scroll up/down at high speed      |  |
| С      | - VOL +  | press: increase/decrease the volume               |  |
|        |          | press and hold: increase/decrease fast            |  |
| D      | OPTIONS  | view available options                            |  |
| E ◀/ ► |          | press: skip to next/previous                      |  |
|        |          | press and hold: scroll back/forward at high speed |  |
| F      | MIC      | microphone                                        |  |
| G      | ►II      | press: play/pause                                 |  |
| н      | 5        | press: back one level                             |  |
|        |          | press and hold: return to main menu               |  |
| Т.     | ត        | headphone jack                                    |  |
| J      | <b>⊷</b> | USB connection jack                               |  |
| К      | RESET    | press: reset GoGear Ariaz                         |  |
| L      | 0        | slide and hold: turn GoGear Ariaz on/off          |  |
|        | 8        | slide: lock/unlock all buttons except - VOL +     |  |

Z

### Connect and charge

- Connect the USB plug of the supplied USB cable to a spare USB port on your computer.
- 2 Connect the small USB plug of the USB cable to the small USB jack on GoGear Ariaz.

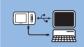

- 3 Turn on your computer.
  - > GoGear Ariaz charges.

#### Note

- For first-time use, allow GoGear Ariaz to charge for 3 hours.
- The charging animation stops and the 😰 icon is displayed when the charging process is completed.

- 1 Connect GoGear Ariaz to your computer.
- 2 Insert the CD that comes with GoGear Ariaz into the CD-ROM drive of your computer.
- **3** Follow the on-screen instructions to complete the installation of the software.
- If the installation program fails to start automatically:
- 1 Browse the CD contents with Windows Explorer.
- 2 Double click on the file ending with '.exe'.

#### Install software

GoGear Ariaz comes with the following software:

- Philips Device Manager (helps you get firmware updates for GoGear Ariaz)
- Media Converter for Philips (helps you convert and transfer video files for GoGear Ariaz)
- Windows Media Player (helps you convert and transfer music files for GoGear Ariaz)

#### Important

- Remember to install the software provided in the supplied CD-ROM for music and/or video transfer.
- Before installing the software, check that your computer meets the requirements.

lload<sub>s</sub>from Www.Somanuals.com. All Manuals Search And Dowr

#### Turn GoGear Ariaz on

1 To toggle between modes on and off, slide and hold ① for approximately 2 seconds.

GoGear Ariaz has a lock switch to prevent accidental operation:

- 1 To lock the buttons when you play, move the slider to position  $\textcircled{\begin{tmatrix} \label{eq:constraint} \label{eq:constraint} \end{tmatrix}}$  .
  - > All buttons except the volume keys are locked and the display shows a lock icon.
- **2** To unlock the buttons again, move the slider to the center position.

### Navigate and play

- 2 Press >II to select music / video / picture.
  - Mode J / #: Press >II to toggle between pause and play music / video.
- 3 Press OPTIONS to view available options.

**Tip** You can find more detailed information on these features in the user manual.

| Menu           | Mode        | То                                        |
|----------------|-------------|-------------------------------------------|
| л              | Music       | play music tracks                         |
|                | Video       | play videos                               |
| Ð              | Pictures    | view pictures                             |
| <sup>,</sup> o | FM radio    | listen to FM radio                        |
| <b>u</b>       | Recordings  | create or listen to recordings            |
| <b>-</b>       | Folder view | view files in folders                     |
| AR             | Text reader | read text files                           |
| *              | Settings    | customize the settings of GoGear<br>Ariaz |
| ⊛              | Now playing | show the current play screen              |
|                |             |                                           |

load from Www.Somanuals.com. All Manuals Search And<sub>1</sub>Powr

### Transfer and organize

You can install the **Windows Media Player** to organize and facilitate locating your files.

- With GoGear Ariaz connected to the USB port of the computer, open Windows® Explorer.
- 2 Create folders in the mass storage of GoGear Ariaz.
- 3 Use drag and drop actions to sort your music into the folders. MediaConverter<sup>™</sup> for Philips enables you to
- download videos from the Internet to your PC at the click of a button.
- convert video files (that are compatible with Windows Media Player) on your PC to the correct screen size of GoGear Ariaz.
- transfer converted videos from your PC to GoGear Ariaz.

**Note** Video conversion and transfer can take a long time, depending on your PC configuration.

#### Napster

The Napster To Go online music service offers a variety of purchase and subscription models.

The Napster Software supplied with GoGear Ariaz helps you

- · search Napster for music by name
- purchase Napster music
- · play unlimited Napster music on your computer
- transfer your Napster music to your GoGear Ariaz
- browse the Napster catalogue
- 1 Download and launch the Napster software on your computer.
- 2 Connect GoGear Ariaz to your computer.
- 3 Use drag and drop action to transfer music to GoGear Ariaz.

Note The download of Napster subscription tracks requires Comuter activation. For more detailed instructions on Napster To Go, refer to the user manual. You can also launch Napster To Go, select 'Help' from the pull-down menu and click on 'Tutorial' or 'User Guide' to learn more.

### **Audiobooks**

GoGear Ariaz supports books in audio format. The use of this feature requires that you download the **AudibleManager** from audible.com. With the **AudibleManager** you can manage the digital contents of your audiobooks.

Visit audible.com and register.The onscreen instructions guide you through the **AudibleManager** software download process. While you listen to an audiobook, you can navigate the same way as you would in any other audio file.

#### Listen to radio

- 1 From the main menu, select D.
- 2 To search for the next stronger signal, press and hold ▲ / ▼.
- 3 To fine tune the frequency, briefly press ▲ / ▼.

**Tip** You can find more information on presets and autotuning in the user manual.

### Settings

This is how you navigate and customize the Settings.

- Press ▲ / ▼ to select an option.
- 2 Press >II to confirm a selection and go to the next level (when available).
- 3 Press 5 to return to the previous level.
- 4 Press and hold **5** to exit the **Settings** menu.

#### Update GoGear Ariaz

- 1 Ensure that your computer is connected to the Internet.
- Connect GoGear Ariaz to the computer (see section Connect and charge for instructions).
- 3 On your computer, click Start > Programs > Philips Digital Audio Player > Ariaz Device Manager to launch Philips Device Manager.
- 4 Click Update.
  - Philips GoGear Ariaz Device Manager checks for updates and installs new firmware from the Internet, if available.
- 5 When the display shows Update completed, click OK.
- 6 Disconnect GoGear Ariaz from the computer.
  - > GoGear Ariaz restarts after the firmware is updated and is ready for use again.

load from Www.Somanuals.com. All Manuals Search And<sub>1</sub>Dowr

### Need help?

#### User Manual

See the user manual stored on this player.

#### Online

Go to www.philips.com/welcome

# Disposal of your old product and the integrated battery

All our products are designed and manufactured with high quality materials and components, which can be recycled and reused.

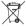

The crossed-out wheel bin symbol on a product means that the product is subject to the European Directive 2002/96/EC. This symbol can also be used in combination with a chemical symbol, which means that the product complies with the environmental directive for that chemical.

Never dispose of your product with other household waste. Inform yourself or ask your dealer about local environmentally safe recycling regulations. The correct disposal of your old product helps prevent potentially negative consequences for the environment and human health.

Your product contains a built-in rechargeable battery covered by the European Directive 2006/66/EC, which cannot be disposed with normal household waste.

To safeguard the functionality and safety of your product, always bring your product to an official collection point or service centre where a professional can remove / replace the battery as shown in user manual.

Please inform yourself about the local rules on separate collection of batteries because the correct disposal will help prevent negative consequences for the environmental and human

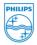

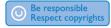

Specifications are subject to change without notice. Trademarks are the property of Koninklijke Philips Electronics N.V. or their respective owners © 2009 Koninklijke Philips Electronics N.V. All rights reserved.

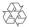

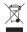

Printed in China SA1ARA\_02\_QSG\_V2.0

load from www.Somanuals.com. All Manuals Search And ອັງວິດທາ

Free Manuals Download Website <u>http://myh66.com</u> <u>http://usermanuals.us</u> <u>http://www.somanuals.com</u> <u>http://www.4manuals.cc</u> <u>http://www.4manuals.cc</u> <u>http://www.4manuals.cc</u> <u>http://www.4manuals.com</u> <u>http://www.404manual.com</u> <u>http://www.luxmanual.com</u> <u>http://aubethermostatmanual.com</u> Golf course search by state

http://golfingnear.com Email search by domain

http://emailbydomain.com Auto manuals search

http://auto.somanuals.com TV manuals search

http://tv.somanuals.com